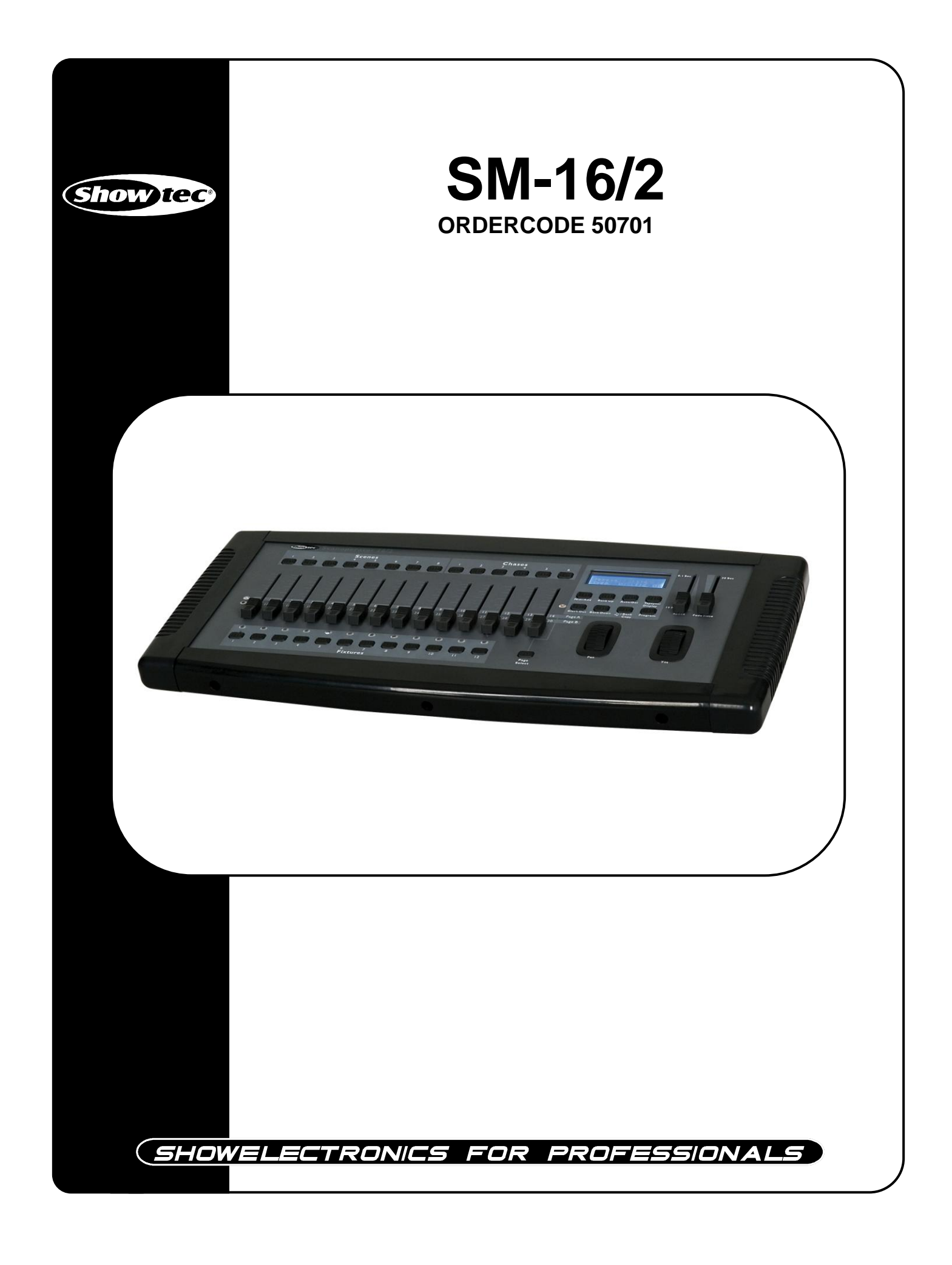

#### **¡Felicidades!**

Ha adquirido un magnífico e innovador producto de Showtec.

El Showtec SM-16/2 ofrece emoción en cualquier lugar. Tanto si desea acción directa y sencilla como un sofisticado espectáculo DMX, este producto ofrece el efecto que necesita.

Puede confiar en Showtec para obtener otros excelentes productos de iluminación. Diseñamos y fabricamos equipos de iluminación profesionales para la industria del entretenimiento. Regulamente lanzamos nuevos productos. Trabajamos para mantenerle a usted, nuestro cliente, satisfecho.

Para obtener más información[:iwant@showtec.info](http://www.highlite.nl/)

Puede obtener algunos de los productos de mejor calidad y precio del mercado de Showtec. Así que, la próxima vez, diríjase a Showtec para obtener más equipamiento excelente de iluminación. Obtenga siempre lo mejor -- con Showtec!

¡Gracias!

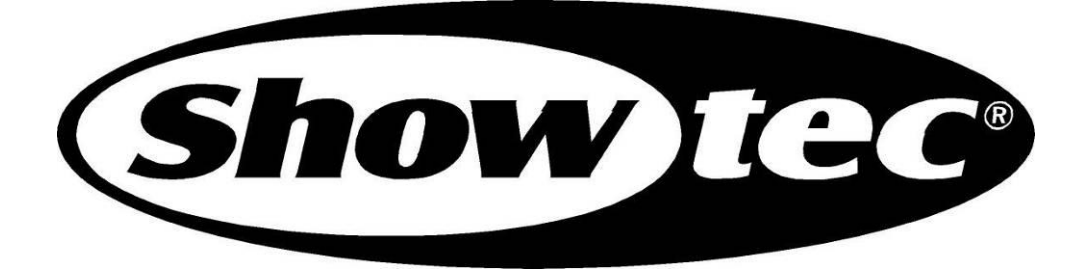

## Showtec

## Guía del producto Showtec SM-16/2™

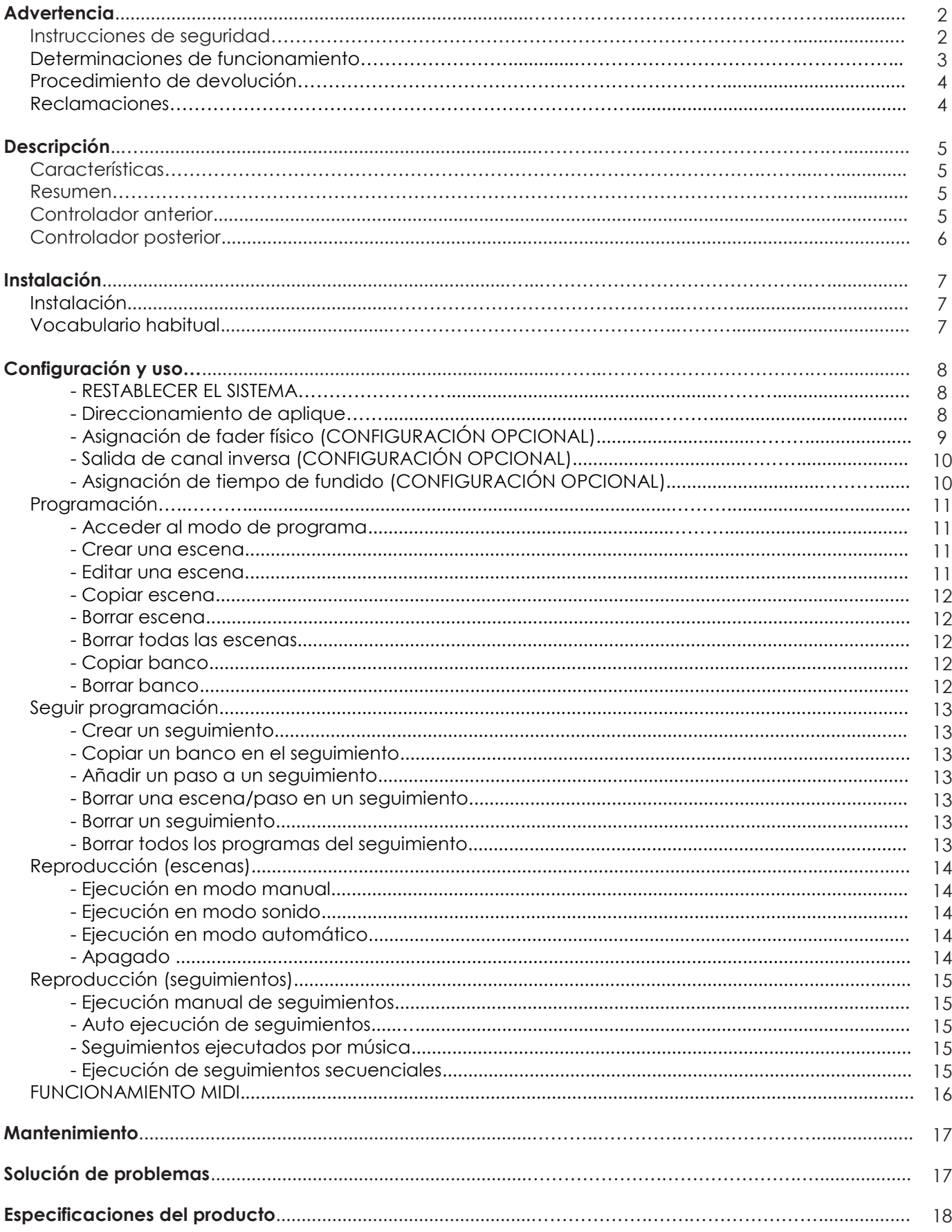

## **ADVERTENCIA**

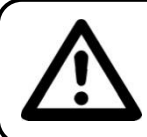

**¡PRECAUCIÓN!**

**Mantenga el dispositivo lejos de la lluvia y la humedad.**

### **POR SU SEGURIDAD, LEA ATENTAMENTE ESTE MANUAL DEL USUARIO ANTES DEL PRIMER USO.**

## **INSTRUCCIONES DE SEGURIDAD**

Cualquier persona implicada en la instalación, uso y mantenimiento de este dispositivo debe:

- estar cualificada
- seguir las instrucciones de este manual

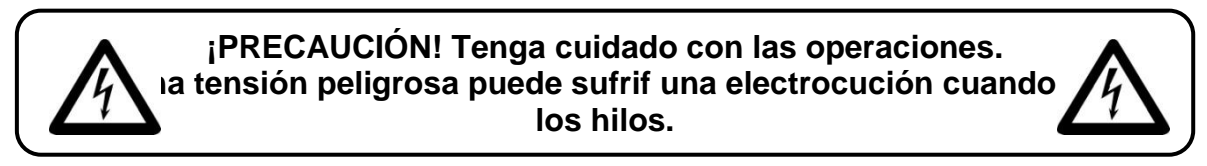

Antes del primer uso, asegúrese de que no existan daños provocados por el transporte. Si existen, consulte con su vendedor y no use el dispositivo.

Para mantener un perfecto estado y garantizar un uso seguro, es imprescindible que el usuario siga las instrucciones de seguridad y notas de advertencia escritas en este manual.

Tenga en cuenta que los daños provocados por las modificaciones manuales del dispositivo no están cubiertos por la garantía.

Este dispositivo no contiene piezas reparables por el usuario. Dirija las reparaciones exclusivamente a técnicos cualificados.

### *IMPORTANTE:*

*El fabricante no aceptará responsabilidad alguna por daños provocados por el incumplimiento de este manual o cualquier modificación no autorizada del dispositivo.*

- No deje que el cable de alimentación entre en contacto con otros cables. Manipule el cable de alimentación y todas las conexiones a corriente con especial cuidado.
- No retire nunca las etiquetas informativas o de advertencia de la unidad.
- No abra ni modifique el dispositivo.
- No introduzca objetos en los respiraderos.
- No lo conecte a un regulador.
- No encienda y apague el dispositivo con un breve intervalo de tiempo, para evitar reducer la vida útil del dispositivo.
- Use el dispositivo exclusivamente en interiores, y evite el contacto con agua u otros líquidos.
- Cambie la luz siempre que se dañe o deforme por el calor.
- Desconecte siempre la alimentación de la corriente cuando no use el dispositivo o antes de limpiarlo. Agarre siempre el cable de alimentación por el enchufe. No desconecte nunca el enchufe tirando del cable de alimentación.
- Asegúrese de que el dispositivo no quede expuesto al calor, la humedad o el polvo extremos.
- Asegúrese de que la tensión disponible no sea superior a la definida en el panel trasero. Asegúrese de que el cable de alimentación no quede nunca enganchado ni se dañe.
- Compruebe el dispositivo y el cable de alimentación de vez en cuando.
- Si el dispositivo cae o se golpea, desconecte la alimentación de inmediato. Haga inspeccionar el aparato por un ingeniero cualificado antes de usarlo.
- Si el dispositivo se ha visto expuesto a un cambio de temperatura brusco (por ejemplo, después del trasnporte), no lo encienda inmediatamente. La condensación de agua puede dañar el dispositivo. Deje apagado el dispositivo hasta que se pnoga a temperatura ambiente.
- Si su dispositivo Showtec no funciona correctamente, deje de usarlo de inmediato. Embale con seguridad la unidad (preferentemente en el material de embalaje original) y devuélvala a su vendedor Showtec para su reparación.
- Las reparaciones, asistencia y conexión eléctrica deben ser realizados exclusivamente por Showtec.
- Para reemplazar, use exclusivamente fusibles del mismo tipo y categoría.
- Este dispositivo tiene una clase de protección I. Por lo tanto, es crucial conectar el conductor a tierra amarillo/verde.
- GARANTÍA: Un año tras la fecha de compra.

## **DETERMINACIONES DE FUNCIONAMIENTO**

Este dispositivo no está diseñado para un funcionamiento continuo. Las pausas regulares en el funcionamiento garantizarán que el dispositivo le sirva durante un largo tiempo sin defectos.

Si usa el dispositivo de otro modo al descrito por el manual, puede sufrir daños y anulará la garantía.

Cualquier otra operación puede provocar riesgos como cortocircuitos, quemaduras, electrocuciones, explosión de la lámpara, impactos, etc.

Pondría en peligro su propia seguridad y la de terceros.

*Una instalación inadecuada puede provocar graves daños personales y materiales.*

### **Conexión a la corriente**

Conecte el dispositivo a la corriente con el enchufe. Preste atención de que el cable del color correcto esté conectado al lugar correcto.

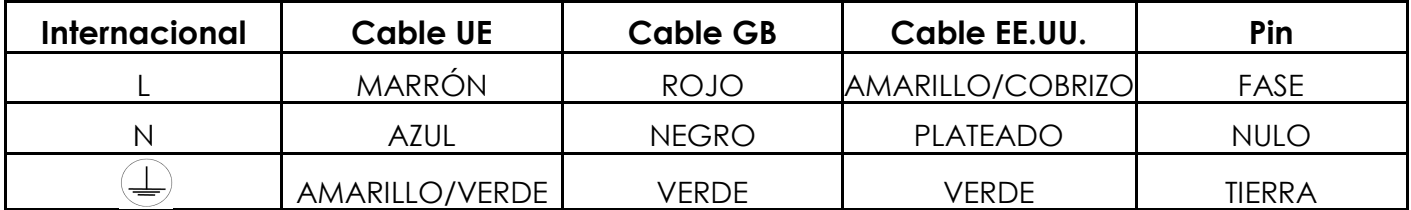

Asegúrese de que el dispositivo siempre esté correctamente conectado a tierra.

# **Procedimiento de devolución**

La mercancía devuelta debe enviarse con los portes pagados en el embalaje original, no se emitirán etiquetas de devolución. El embalaje debe estar claramente etiquetado con un número de autorización de devolución (número RMA). Los productos devueltos sin número RMA serán rechazados. Highlite no aceptará los bienes devueltos ni responsabilidad alguna. Llame a Highlite 0031-455667723 o envíe un mensaje a [aftersales@highlite.nl](mailto:aftersales@highlite.nl) y solicite un RMA antes de enviar el aparato. Prepárese para proporcionar el número de modelo, número de serie y una breve descripción de la causa de la devolución. Asegúrese de embalar correctamente el aparato, cualquier daño de transporte provocado de un embalaje inadecuado será responsabilidad del cliente. Highlite se reserva el derecho de usar su propio criterio para reparar o reemplazar el producto. Como recomendación, el embalaje UPS o de doble caja siempre es una buena práctica.

### **Nota: Si se le otorga un número RMA, incluya la información siguiente en una nota dentro de la caja:**

- 1) Su nombre
- 2) Su dirección
- 3) Su número de teléfono
- 4) Una breve descripción de los síntomas

## **Reclamaciones**

El cliente tiene la obligación de comprobar los bienes entregados inmediatamente después e la entrega por si existe cualquier-falta y/o defecto visible, o realizar esta comprobación tras nuestra notificación de la disponibilidad de los bienes. Los daños producidos en el transporte son responsabilidad del transportista; por lo tanto, los daños deben ser notificados a éste al recibir la mercancía.

Es responsabilidad del cliente notificar y enciar cualquier reclamación con el transportista en caso de que un aparato esté dañado por el transporte. Los daños de transporte deben sernos notificados en el día siguiente a la recepción de la entrega.

Cualquier devolución debe tener siempre los portes pagados. Las devoluciones deben ser acompañadas por una carta que defina el motivo de la devolución. Las devoluciones con portes debidos serán rechazadas, salvo acuerdo por escrito contrario.

Las reclamaciones se nos deben realizar por escrito o por fax en los siguientes 10 días a la recepción de la factura. Pasado este periodo, ya no se procesarán más reclamaciones.

Las reclamaciones solamente se tendrán en cuenta si el cliente ha cumplido hasta la fecha con todos los aspectos del acuerdo, sin importar el acuerdo del que resulte la obligación.

## **Descripción del dispositivo**

## **Características**

El SM-16/2 es un controlador de luces de Showtec e incluye:

- Controlador universal DMX-512
- Controla hasta 384 canales DMX; hasta 12 luces inteligentes con 32 canales cada una
- 30 bancos de 8 escenas, 240 escenas máximo
- 30 bancos de 6 seguimientos con un total de 180 seguimientos
- Modo solapado: Cada aplique tiene canales libres asignables
- Velocidad y tiempo de fundido programables
- Filtros reversibles
- Conexión secuencial de seguimientos
- Canales reasignables
- Control por música, sincronización por pulsaciones y ejecución automática
- Selector de polaridad
- Soporte en estante 4HE (4U) 19"
- Conector de salida: XLR hembra de 3 y 5 polos
- Compatible con MIDI

#### **Nota:**

Es necesario tener conocimientos de DMX y MIDI para usar esta unidad en toda su capacidad.

## **Resumen**

### **Controlador anterior**

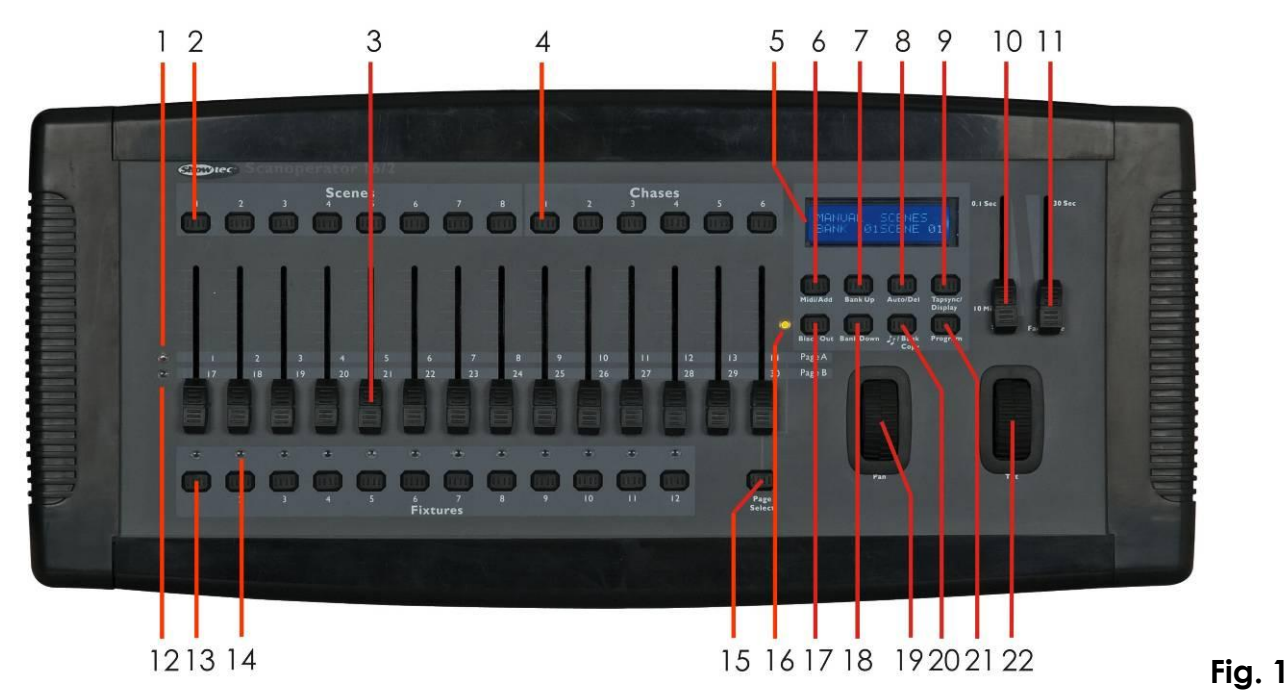

#### **1) Indicador de página A**

Los LED representan la gama de canales 1~14 seleccionada

#### **2) Botones de selección de escena**

 Pulsadores universales que representan ubicaciones de escenas para su guardado y selección  **3) Faders de canal**

Para ajustar valores de DMX, los canales 1~8 pueden reguarse inmediatamente, tras pulsar el botón de selector de escáner correspondiente, y los canales 9~16 tras pulsar el botón de selección de Página

#### **4) Botones Chase**

Memoria de seguimiento  $1 \sim 6$ ; Estos botones se utilizan para activar el seguimiento de escenas programadas.

### **5) Pantalla LCD**

La ventana de estado muestra los datos operativos correspondientes

#### **6) Botón Midi/Add**

Activa el control externo MIDI y también sirve para confirmar el proceso de grabación/guardado

#### **7) Botón Bank Up**

Pulse el botón Arriba para seleccionar entre los 30 bancos.

#### **8) Botón Auto/Del**

Activa el modo Música o borra escenas o seguimientos durante la programación

#### **9) Botón Tapsync/Display**

Sirve para crear un ritmo estándar o cambiar el modo de valor entre % y 0-255.

#### **10) Fader de velocidad**

Regula el tiempo de espera de una escena o paso en un seguimiento (rango de 0,1 segundos a 10 minutos).

**11) Fader de tiempo de fundido**

Se utiliza para regular el tiempo de fundido. El tiempo de fundido es el tiempo que tarda un escáner (o varios) en pasar de una posición a otra, para que el regulador funda a entrada o a apagado.

**12) Indicador de página B** 

Los LED representan la gama de canales 17~30 seleccionada

**13) Fixture select buttons**

Selecciona los apliques para configuración, programación o grabación.

**14) Indicador de aplique**

Los LED indican los apliques seleccionados actualmente

**15) Botón Page select** 

Se utiliza para seleccionar la página entre Página A (I-14) y Página B (17-30).

**16) Botón Page select** 

Se utiliza para seleccionar la página entre Página A (I-14) y Página B (17-30).

**17) Indicador Blackout**

El LED se enciende si se activa el apagado.

**18) Botón Bank Down** 

Pulse el botón Abajo para seleccionar entre 30 bancos.

**19) Rueda de desplazamiento**

Se utiliza para controlar el desplazamiento del escáner

**20) Botón Música/Bank Copy** 

Activa el modo Música o sirve como comando de copia durante la programación

- **21) Botón Program**
- **22) Rueda de inclinación**

Se utiliza para controlar la inclinación del escáner

## **Controlador posterior**

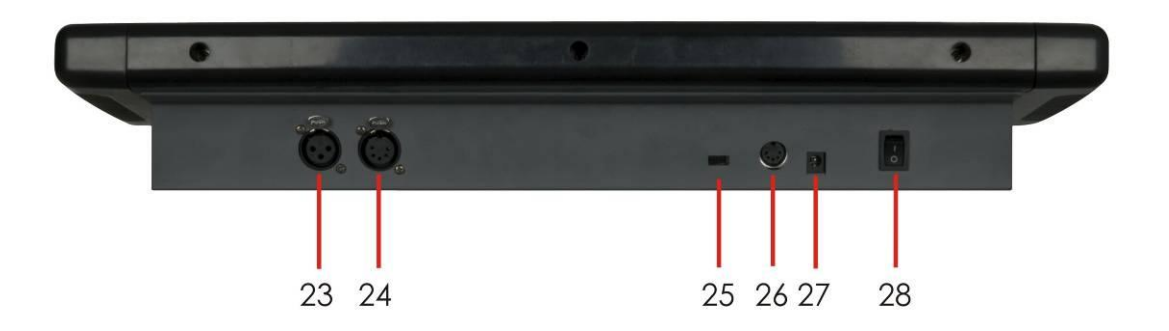

**Fig. 2**

- **23)** Conector de salida DMX de 3 pin
- **24)** Conector de salida DMX de 5 pin
- **25)** Interruptor de polaridad DMX- Puede usarse para cambiar la polaridad de la señal
- **26)** Puerto de entrada MIDI para activación externa de bancos, escenas, seguimientos, y apagado usando un dispositivo MIDI
- **27)** Toma de alimentación de corriente CC
- **28)** Interruptor de encendido/apagado- Enciende y apaga el controlador

## **Instalación**

Retire todo el material de embalaje del SM-16/2. Compruebe que se haya retirado toda la espuma y acolchado. Atornille el equipo a un estante de 19". Conecte todos los cables.

**Desconecte siempre de la alimentación de corriente antes de limpiar o realizar intervenciones. Los daños provocados por incumplir esta norma no están cubiertos por la garantía.**

## **Vocabulario habitual**

A continuación se listan términos habituales utilizados en la programación de iluminación inteligente.

**Apagado** es un estado en el que toda la emisión de luz de los apliques se establece en 0 o apagado, normalmente de forma temporal.

**DMX-512** es un protocolo de comunicación digital estándar de la industria usado en equipos de iluminación para entretenimiento. Para más información, lea las secciones "Iniciación al DMX Primer" y "Modo de control DMX" en el Apéndice.

**Aplique** se refiere a su instrumento de iluminación u otro dispositivo, como máquina de humo o regulador, que pueda controlar.

**Programas** son una serie de escenas organizadas una tras otra. Puede programarse como una sola escena o como múltiples escenas secuenciales.

**Escenas** son estados de iluminación estáticos.

**Filtros** también conocidos como faders.

**Seguimientos** también conocidos como programas. Un seguimiento consiste en una serie de escenas organizadas una tras otra.

**Escáner** se refiere a un instrumento de iluminación con espejo de desplazamiento e inclinación; sin embargo, los controladores DMX pueden usar este término para controlar cualquier dispositivo compatible con DMX-512 como un aplique genérico.

**MIDI** es un estándar para representar información musical en formato digital. Una entrada MIDI proporciona activación externa de escenas usando dispositivos midi, como un teclado midi.

**Independiente** se refiere a la capacidad de un aplique de funcionar independientemente de un controlador externo, normalmente sincronizado con la música, gracias a un micrófono integrado.

**Fundido** este deslizador se usa para regular el tiempo de fundido entre escenas de un seguimiento.

**Velocidad** este deslizador afecta al tiempo que una escena mantendrá su estado. También se considera tiempo de espera.

**Obturador** es un dispositivo mecánico del aplique de iluminación que permite bloquear el paso de la luz. Se usa habitualmente para reducir la intensidad de la emisión lumínica y para efectos estroboscópicos.

**Solapamiento** se refiere al proceso de asignación de faders a un canal DMX de un aplique.

**Reproducciones** pueden ser escenas o seguimientos directamente ejecutados por el usuario. Una reproducción también puede considerarse como una memoria de programa que puede recuperarse durante un espectáculo.

## **Configuración y uso**

Antes de enchufar la unidad, asegúrese de que la alimentación coincida con la tensión de las especificaciones del producto. No intente usar un producto con especificación de 120V con alimentación de 230V, ni viceversa.

## **RESTABLECER EL SISTEMA**

**Atención**: esta acción restablece el controlador a sus valores de fábrica por defecto. Borrará todos los programas y configuraciones.

- **1)** Apague la unidad.
- **2)** Presione y mantenga **BANK UP** y **AUTO/DEL**.
- **3)** Active la alimentación de la unidad (manteniendo pulsados **BANK UP** y **AUTO/DEL**).
- **4)** Todos los LED parpadearán para indicar un reinicio con éxito

**nota**: este proceso puede tardar hasta 30 segundos

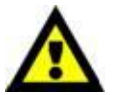

#### **Atención:**

 Esta acción restablece el controlador a sus valores de fábrica por defecto. Borrará todos los programas y configuraciones.

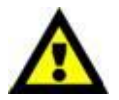

### **DIRECCIONAMIENTO DE APLIQUE**

El SM-16/2 está programado para controlar 32 canales DMX por aplique. Por lo tanto, los apliques que quiera controlar con los botones "**FIXTURE**" correspondientes de la unidad deben estar separados por 32 canales (compruebe el manual correspondiente del aplique para saber cómo introducir esta información en el aplique).

**Nota:** no usar estas asignaciones DMX puede provocar la falta de control de los apliques.

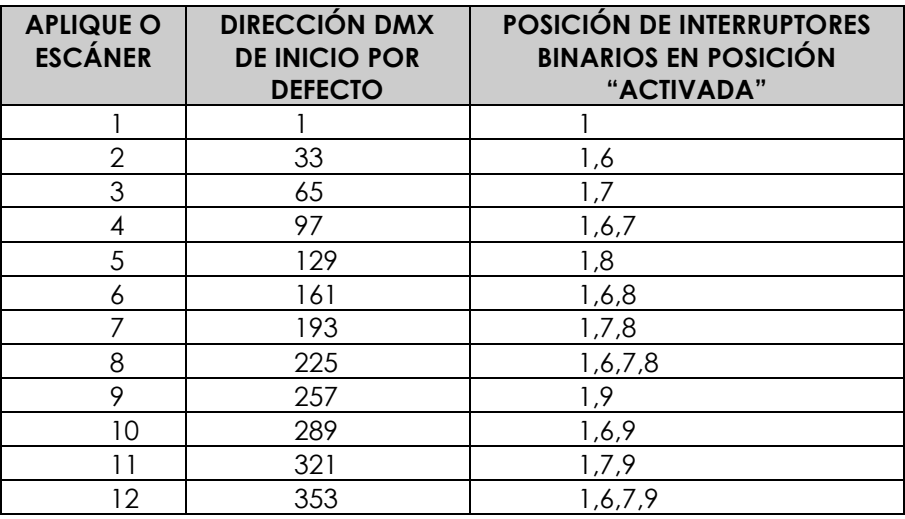

## **ASIGNACIÓN DE FADER FÍSICO (CONFIGURACIÓN OPCIONAL)**

Use esta característica para combinar o unificar atributos de control de aplique para distintos apliques. Por ejemplo; si estaba controlando 4 espejos móviles y 4 focos móviles, los canales de color, oscilación y regulación pueden no alinearse perfectamente en los faders físicos. Use esta función para reasignar los canales de regulador, color y oscilación a los faders 1, 2 y 3. A partir de este momento podrá controlar los mismos atributos en todos los apliques usando la misma ubicación de fader.

- **1)** Presione y mantenga simultáneamente **PROGRAM** y **TAPSYNC** (1) para acceder al modo de asignación de canal.
- **2)** Pulse un botón de **FIXTURE** que represente el aplique cuyos faders quiera reasignar.
- **3)** Mueva el fader **VELOCIDAD** hasta que llegue al canal del controlador (número).
- **4)** Mueva el fader **TIEMPO DE FUNDIDO** para seleccionar el canal DMX.
- **5)** Pulse el botón **MIDI/ADD** para confirmar la configuración.
- **6)** Repita los pasos 3 ~ 5 tanto como sea necesario.

Si quiere copiar las asignaciones físicas de un escáner a otro, prosiga con los pasos 7-13. Si no desea hacerlo, presione y mantenga los botones **PROGRAM** y **TAPSYNC** (2) veces para salir.

#### **Ejemplo: Copiar el escáner 1 en el escáner 2**

- **1)** Presione y mantenga simultáneamente los botones **PROGRAM** y **TAPSYNC** (1) vez para acceder al modo de asignación de canal.
- **2)** Presione y mantenga el botón **FIXTURE** # 1.
- **3)** Mientras presiona el botón # 1 pulse el botón **FIXTURE** # 2.
- **4)** Mientras presiona los botones **FIXTURE** # 1 y # 2, presione y mantenga el botón **MIDI/ADD**.
- **5)** Suelte primero el botón **FIXTURE** # 1 antes de soltar el botón **FIXTURE** # 2.
- **6)** Suelte el botón **MIDI/ADD**.
- **7)** Todos los indicadores LED de **FIXTURE** parpadearán para confirmar el éxito de la copia.
- **8)** Presione y mantenga los botones **PROGRAM** y **TAPSYNC** (2) veces para salir.

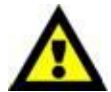

 **EL JOYSTICK ESTÁ PROGRAMADO PARA CONTROLAR LOS CANALES P1/P2 (EJE X) Y T1/T2 (EJE Y) POR DEFECTO. SIGA LAS INSTRUCCIONES DE "ASIGNACIÓN DE FADER FÍSICO" Y "SALIDA DE CANAL INVERSA" PARA RECONFIGURAR EL JOYSTICK.**

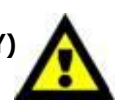

## **SALIDA DE CANAL INVERSA (CONFIGURACIÓN OPCIONAL)**

- **1)** Presione y mantenga simultáneamente los botones **PROGRAM** y **TAPSYNC** (2) veces para acceder al modo de asignación de canal y pulse el botón **FIXTURE**.
- **2)** Mueva el fader **VELOCIDAD** hasta llegar al canal de controlador que quiera modificar.
- **3)** Mueva el fader **TIEMPO DE FUNDIDO** hasta arriba del todo hasta que N cambie a Y. Si quiere copiar las asignaciones de canal inverso de un escáner a otro escáner, prosiga con los puntos 4-10. Si no desea hacerlo, presione y mantenga los botones **PROGRAM** y **TAPSYNC** (1) vez para salir.

### **Ejemplo: Copiar el escáner 1 en el escáner 2**

- **1)** Presione y mantenga el botón **FIXTURE** # 1.
- **2)** Mientras aguanta el botón # 1, pulse el botón **FIXTURE** # 2.
- **3)** Mientras aguanta los botones **FIXTURE** # 1 y # 2, presione y mantenga el botón **MIDI/ADD**.
- **4)** Suelte el botón **FIXTURE** # 1 en primer lugar, antes de soltar el botón **FIXTURE** # 2.
- **5)** Suelte el botón **MIDI/ADD**.
- **6)** Todos los indicadores LED de **FIXTURE** parpadearán para confirmar una copia con éxito.
- **7)** Presione y mantenga los botones **PROGRAM** y **TAPSYNC** (1) vez para salir.

## **ASIGNACIÓN DE TIEMPO DE FUNDIDO (CONFIGURACIÓN OPCIONAL)**

Puede elegir si el tiempo de fundido de la mesa durante la ejecución de la escena se implementa de forma general a todos los canales de salida o solamente a los canales de movimiento de desplazamiento e inclinación. Esto tiene importancia porque a menudo querrá que la oscilación y los colores cambien rápidamente, sin afectar al movimiento de la luz.

- **1)** Apague el controlador.
- **2)** Mantenga pulsados los botones **BLACKOUT** y **TAPSYNC** simultáneamente.
- **3)** Encienda el controlador.
- **4)** Pulse el botón **TAPSYNC** para cambiar entre ambos modos. Seleccione todos los canales o solamente los canales seleccionados.
- **5)** Pulse **BLACKOUT** y **TAPSYNC** para guardar la configuración. Todos los LED parpadearán para confirmar.

## **Programación**

Un programa (banco) es una secuencia de distintas escenas (o pasos) que se invocan una tras otra. En el SM-16/2 pueden crearse 30 programas de 8 escenas cada uno.

### **ACCEDER AL MODO DE PROGRAMA**

Pulse el botón **PROGRAM** durante 3 segundos hasta que se muestre "Program". Esto indica que el usuario está en modo programación.

### **CREAR UNA ESCENA**

Una escena es un estado de iluminación estático. Las escenas se guardan en bancos. Existen 30 memorias de banco en el controlador, y cada banco puede guardar 8 escenas. El SM-16/2 puede guardar un total de 240 escenas.

- **1)** Presione y mantenga el botón **PROGRAM** durante 3 segundos.
- **2)** Seleccione un **FIXTURE** para programarlo.
- **3)** Componga un aspecto moviendo los **FADERS**. (Cambios en atributos del aplique, como colores y oscilación.)

Pulse **PAGE SELECT** para acceder a los canales 17~32 en los faders.

- **4)** Para programar otro **FIXTURE** pulse el botón **FIXTURE** que acaba de programar y selecicone otro botón **FIXTURE** para programarlo.
- **5)** Repita los pasos 2 ~ 4 hasta conseguir el aspecto deseado.
- **6)** Ajuste los faders VELOCIDAD y FUNDIDO para obtener la cantidad deseada de tiempo que se mantendrá una escena en un seguimiento (VELOCIDAD) y la cantidad de tiempo otorgada a los apliques para pasar de una escena a la siguiente (FUNDIDO).
- **7)** Pulse el botón **MIDI/ADD** para prepararse para guardar.
- **8)** Elija un **BANK** (01~30). Use los botones de flecha arriba y abajo de banco para cambiarlo si es necesario.
- **9)** Seleccione un botón **SCENES** para guardar. Parpadearán todos los LED. La pantalla mostrará el banco y número de escena guardados.
- **10)** Repita los pasos 2 ~ 9 para grabar más escenas.
- **11)** Para salir del modo de programa, mantenga pulsado el botón **PROGRAM** durante 3 segundos. El controlador pasará por defecto a un **BLACKOUT** cuando salga del programador.

#### **Notas:**

- Deseleccione **BLACKOUT** si el LED está encendido.
- Un botón **FIXTURE** representa un aplique de iluminación.
- Puede acceder a los canales 17~32 pulsando el botón **PAGE SELECT**. Esto es necesario para apliques que usen más de 16 canales de control. Cuando cambie de página será necesario mover los faders anteriormente usados arriba y abajo para activarlo.
- Pulsar el mismo botón **FIXTURE** de nuevo mantendrá los parámetros modificados para ese aplique en la escena programada.
- Existen 8 escenas disponibles en cada banco.

### **EDITAR UNA ESCENA**

**1)** Pulse el botón **PROGRAM** durante 3 segundos.

- **2)** Localice la escena en el programa **BANK**. Use **BANK UP/DOWN** para navegar por los bancos de programa.
- **3)** Seleccione la **SCENE** en el **BANK** de programa para editar.
- **4)** Ajuste los **FADERS** para cambiar el aspecto.
- **5)** Pulse el botón **MIDI/ADD** y luego el botón **SCENE** previamente seleccionado para editar.
- **6)** Para salir del modo programa, mantenga pulsado el botón **PROGRAM** durante 3 segundos. El controlador pasará por defecto a **BLACKOUT,** cuando salga del modo de programa.

#### **Nota:**

Deseleccione **BLACKOUT** si el LED está encendido.

El controlador mostrará la última escena programada cuando se pulse **MIDI/ ADD**, si está programado en orden secuencial.

### **COPIAR ESCENA**

- **1)** Pulse el botón **PROGRAM** durante 3 segundos.
- **2)** Localice la escena en el **BANK** de programa. Use **BANK UP/DOWN** para navegar por los bancos de programa.
- **3)** Seleccione la **SCENE** el en **BANK** de programa para copiarla.
- **4)** Localice la escena de destino en el **BANK** de programa. Use **BANK UP/DOWN** para navegar por los bancos de programa.
- **5)** Pulse el botón **MIDI/ADD** y luego el botón de la nueva **SCENE** para copiarla.
- **6)** Para salir del modo de programa, mantenga pulsado el botón **PROGRAM** durante 3 segundos. El controlador pasará por defecto a **BLACKOUT** cuando salga del programador.

### **BORRAR ESCENA**

- **1)** Pulse el botón **PROGRAM** durante 3 segundos.
- **2)** Localice la escena en el **BANK** de programa. Use **BANK UP/DOWN** para navegar los bancos de programa.
- **3)** Presione y mantenga el botón **AUTO/DEL** mientras pulsa la **SCENE** que quiera borrar.
- **4)** Para salir del modo programa, mantenga pulsado el botón **PROGRAM** durante 3 segundos. El controlador pasará por defecto a **BLACKOUT** cuando salga del programador.

#### **Nota:**

 La acción de borrar una escena es de hecho un restablecimiento de valor a 0 en todos los canales DMX disponibles en la memoria de escenas. La localización física de la escena queda fijada.

### **BORRAR TODAS LAS ESCENAS**

**1)** Presione y mantenga el botón **PROGRAM** y **BANK (▼)** mientras apaga el controlador.

#### **Nota:**

Al reiniciar el controlador deberían eliminarse todas las escenas.

### **COPIAR BANCO**

- **1)** Pulse el botón **PROGRAM** durante 3 segundos.
- **2)** Localice el **BANK** de programa. Use **BANK UP/DOWN** para navegar por los bancos de programa.
- **3)** Presione y suelte el botón **MIDI/ADD**.
- **4)** Localcie el **BANK** de programa de destino. Use **BANK UP/DOWN** para navegar por los bancos de programa.
- **5)** Pulse el botón **MÚSICA/BANK-COPY** para finalizar la copia.

#### **Nota:**

Todos los LED parpadearán para indicar una copia con éxito.

### **BORRAR BANCO**

**1)** Presione y mantenga el botón **PROGRAM** durante 3 segundos.

**2)** Localice el **BANK** que vaya a borrar. Pulse **AUTO/DEL** y **MÚSICA/BANK-COPY** simultáneamente para borrar el banco.

#### **Nota:**

Todos los LED parpadearán para indicar una acción de borrado con éxito.

## **Seguir programación**

Un seguimiento se genera usando escenas creadas previamente. Las escenas se convierten en pasos de un seguimiento y pueden organizarse en el orden que desee. Se recomienda encarecidamente que antes de programar seguimientos por primera vez borre todos los seguimientos de la memoria. Ver "Borrar todos los seguimientos" para más instrucciones.

#### **CREAR UN SEGUIMIENTOU**

Un seguimiento puede contener 240 escenas como pasos. Los términos pasos y escenas se utilizan de forma intercambiable.

- **1)** Presione y mantenga el botón **PROGRAM** durante 3 segundos.
- **2)** Pulse el botón **CHASE** (1~6) que desee programar.
- **3)** Cambie de **BANK** si es necesario para localizar una escena.
- **4)** Seleccione la **SCENE** que quiera insertar.
- **5)** Pulse el botón **MIDI/ADD** para guardarla. Todos los LED parpadearán 3 veces.
- **6)** Repita los pasos 3 ~ 5 para añadir pasos adicionales en el seguimiento. Pueden grabarse hasta 240 pasos.
- **7)** Presione y mantenga el botón **PROGRAM** durante 3 segundos para guardar el seguimiento.

#### **COPIAR UN BANCO EN EL SEGUIMIENTO**

- **1)** Presione y mantenga el botón **PROGRAM** durante 3 segundos para acceder al modo de programación.
- **2)** Seleccione el **BANK** que vaya a copiar usando los botones **BANK UP/DOWN**.
- **3)** Pulse los botones **MUSIC**/**BANK COPY** y **Midi/Add** simultáneamente para copiarlo.
- **4)** Presione y mantenga el botón **PROGRAM** durante 3 segundos para salir del modo de programación.

#### **AÑADIR UN PASO A UN SEGUIMIENTO**

- **1)** Presione y mantenga el botón **PROGRAM** durante 3 segundos para acceder al modo programación.
- **2)** Pulse el botón **CHASE** (1~6) deseado.
- **3)** Pulse **TAPSYNC**/**Display** y la pantalla mostrará los números de escena y banco. Esto muestra la escena que añadirá (el LED **STEP** debe estar encendido),
- **4)** Use los botones **BANK UP/DOWN** para moverse por el seguimiento y llegar al número de paso para el que desee añadir o asignar una escena/paso.
- **5)** Pulse el botón **MIDI/ADD** y se añadirá un número de paso al número de paso mostrado previamente.
- **6)** Pulse el botón **SCENE** que se corresponda con la escena a copiar.
- **7)** Pulse de nuevo el botón **MIDI/ADD** para añadir el nuevo paso.
- **8)** Presione y mantenga el botón **PROGRAM** durante 3 segundos para salir del modo programación.

## **BORRAR UNA ESCENA/PASO EN UN SEGUIMIENTO**

- **1)** Presione y mantenga el botón **PROGRAM** durante 3 segundos para acceder al modo programación.
- **2)** Pulse el botón **CHASE** (1~6) deseado que contenga la escena a borrar.
- **3)** Pulse el botón **TAPSYNC/DISPLAY** para cambiar la pantalla LED a pasos.
- **4)** Seleccione la escena/paso a borrar usando los botones **BANK UP/DOWN**.
- **5)** Presione y mantenga el botón **AUTO DEL** y el botón de **SCENE** correspondiente y suéltelo para borrar el seguimiento. Parpadearán todos los LED.
- **6)** Presione y mantenga el botón **PROGRAM** durante 3 segundos para salir.

### **Nota:**

Recuerde que usamos indistintamente escenas y pasos.

## **BORRAR UN SEGUIMIENTO**

- **1)** Presione y mantenga el botón **PROGRAM** durante 3 segundos para acceder al modo programación.
- **2)** Pulse el botón **CHASE** (1~6) que contenga el seguimiento a borrar.
- **3)** Presione y mantenga el botón **AUTO DEL** y el botón **CHASE** correspondiente y suéltelo para borrar el seguimiento. Parpadearán todos los LED.

#### **Nota:**

 Las escenas permanecerán programadas en el controlador. Solamente se verá afectado el seguimiento.

### **BORRAR TODOS LOS PROGRAMAS DEL SEGUIMIENTO**

**¡PRECAUCIÓN!** Este procedimiento resultará en una pérdida irreversible de la memoria de pasos del seguimiento. Las escenas y bancos de programa originales se conservarán.

**1)** Presione y mantenga el botón **BANK DOWN** y el botón **AUTO DEL** mientras apaga el controlador.

## **Reproducción (Escenas)**

## **EJECUCIÓN EN MODO MANUAL**

Cuando se encienda por primera vez, el controlador estará en modo manual.

- **1)** Asegúrese de que la pantalla indique "**MANUAL**".
- **2)** Seleccione el **BANK** de programa que guarde la escena que quiera ejecutar manualmente usando **BANK UP/DOWN**.

**3)** Pulse el botón **SCENE** para ejecutar.

#### **Nota:**

 Si está en modo programación también puede presionar y mantener el botón **PROGRAM** hasta que la pantalla muestre "**MANUAL**" de nuevo.

### **EJECUCIÓN EN MODO SONIDO**

**1)** Pulse el botón **MUSIC/BANK-COPY** hasta que la pantalla indique "**MUSIC**".

- **2)** Cambie los **BANK** de programa usando los botones **BANK UP/DOWN** si es necesario.
- **3)** Pulse **MUSIC/BANK-COPY** para salir.

#### **Nota:**

 En modo sonido, los programas se activarán por sonido usando el micrófono integrado en la unidad. Todas las escenas de un banco se pondrán en seguimiento.

### **EJECUCIÓN EN MODO AUTOMÁTICO**

- **1)** Presione y mantenga el botón **AUTO DEL** hasta que la pantalla indique "**AUTO**".
- **2)** Cambie el **BANK** de programas usando los botones **BANK UP/DOWN** si es necesario.
- **3)** Puede ajustar el tiempo entre pasos moviendo el fader **SPEED** y la duración de los pasos moviendo el fader **FADE TIME**.
- **4)** Puede cambiar bancos durante el funcionamiento usando los botones **BANK UP/DOWN**.

#### **Notas:**

- En el modo automático, los programas se activan mediante los tiempos de fundido y velocidad establecidos en los faders del controlador. Todas las escenas de un banco se pondrán en seguimiento.
- **¡Precaución!** La configuración de fundido no debe ser nunca más lenta que la velocidad o la escena no finalizará nunca su ejecución.
- Para invertir el tiempo de velocidad y fundido programados, pulse el botón de programa.

### **APAGADO**

El botón **Blackout** pone todas las emisiones de iluminación en 0 o apagado (también llamado posición inicial de la unidad).

## **Reproducción (Seguimientos)**

### **EJECUCIÓN MANUAL DE SEGUIMIENTOS**

Esta función permite al usuario pasar manualmente por cada paso individual de un seguimiento.

**1)** Presione y mantenga el botón **PROGRAM** durante 3 segundos para acceder al modo programación.

- **2)** Inicie un seguimiento pulsando cualquiera de los botones **CHASE**.
- **3)** Pulse el botón **TAPSYNC/DISPLAY** para pasar manualmente por el seguimiento.
- **4)** Use los botones **BANK** para desplazarse por los seguimientos.
- **5)** Presione y mantenga el botón **PROGRAM** durante 3 segundos para salir del modo programación.

#### **AUTO EJECUCIÓN DE SEGUIMIENTOS**

- **1)** Pulse cualquiera de los botones **CHASE**.
- **2)** Pulse y suelte el botón **Auto / Del**. El LED correspondiente parpadeará.
- **3)** Ajuste los faders de **SPEED** y **FADE TIME** según lo desee.
- **4)** Puede anular la velocidad y el tiempo de fundido pulsando el botón **TAPSYNC/DISPLAY** (tres) veces. El segiuimiento se ejecutará a partir de este momento en el intervalo de las pulsaciones.

#### **Nota:**

 **¡Precaución!** La configuración de fundido no debe ser nunca más lenta que la velocidad o la escena nunca finalizará la ejecución.

#### **SEGUIMIENTOS EJECUTADOS POR MÚSICA**

**1)** Pulse cualquier de los botones **CHASE**.

**2)** Presione y suelte los botones **MUSIC/BANK COPY**. El LED correspondiente parpadeará en la pantalla.

**3)** El seguimiento se ejecutará al ritmo del sonido.

#### **EJECUCIÓN DE SEGUIMIENTOS SECUENCIALES**

**1)** Pulse los botones **AUTO DEL** o **MUSIC BANK COPY** para seleccionar el modo de activación.

**2)** Pulse el botón **CHASE** para cada seguiiento que quiera reproducir.

**3)** Ajuste la velocidad de seguimiento cambiando el fader **SPEED**.

#### **Notas:**

- Los seguimientos deben estar programados previamente.
- Los seguimientos se ejecutarán en el orden en el que se pulsen.

## **Funcionamiento Midi**

El controlador solamente responderá a comandos MIDI en el canal MIDI cuando esté en detención completa. Todos los controles MIDI se realizan usando comandos de Nota. Cualquier otra instrucción MIDI se ignorará. Para detener un seguimiento, envíe la nota de apagado.

**1)** Presione y mantenga el botón **MIDI/ADD** hasta que parpadeen el tercer y cuarto dígito de la pantalla LED.

- **2)** Seleccione el canal de control MIDI (1~16) mediante los botones **BANK UP/DOWN** para configurarlo.
- **3)** Presione y mantenga el botón **MIDI/ADD** para guardar la configuración midi.

#### **Nota:**

Éste es el canal en el que el controlador recibe comandos de nota MIDI.

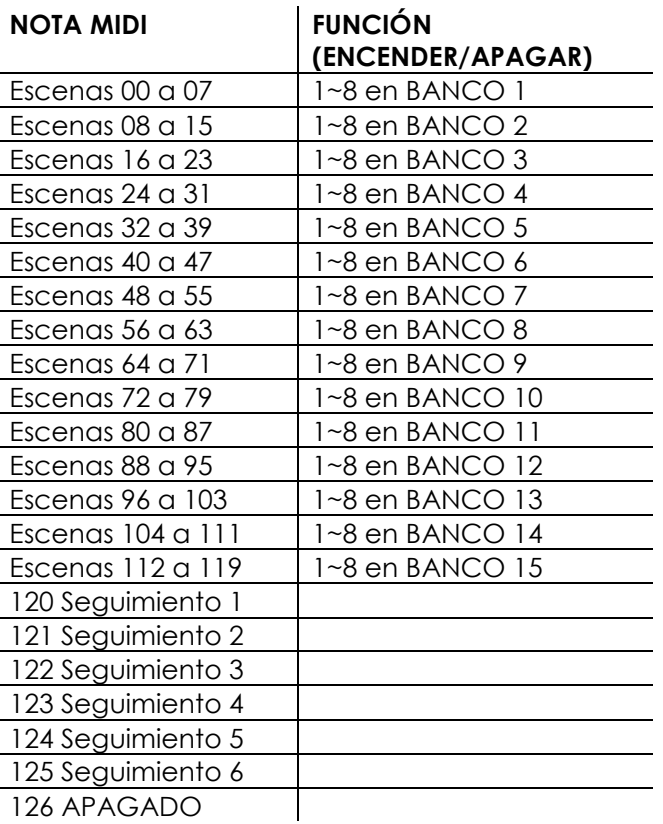

## **Mantenimiento**

El Showtec SM-16/2 apenas precisa de mantenimiento. Sin embargo, debe mantener la unidad limpia. Desconecte la alimentación, y limpie la cubierta con una gamuza húmeda. No lo sumerja en líquido. No use alcohol ni disolventes.

Mantenga limpias las conexiones. Desconecte la alimentación eléctrica y limpie las conexiones DMX y audio con una gamuza húmeda. Asegúrese de que las conexiones estén totalmente secas antes de conectar equipo o proporcionar energía eléctrica.

## **Solución de problemas**

### Showtec SM-16/2

Esta guía de solución de problemas está pensada para ayudar a solucionar problemas sencillos. Si se produce un problema, realice los pasos siguientes secuencialmente hasta encontrar una solución. Cuando la unidad funcione correctamente, no realice los pasos siguientes.

- **1.** El aplique no responde al controlador: Compruebe la dirección DMX del aplique y el controlador. Asegúrese de que coincidan. Asegúrese de que las conexiones sean correctas. Compruebe que el apagado esté desactivado.
- **2.** Interferencias entre seguimientos; si se asigna el mismo canal a distintos seguimientos en ejecución, el que tenga el canal mayor se emitirá.
- **3.** Nota: cuando esté en modo programación, mientras el LED esté encendido, se guardará el valor, aunque éste sea cero.
- **4.** Excepto para los canales asignados a las ruedas de movimiento y los canales establecidos con pendiente, la pendiente no está asignada a los otros canales.
- **5.** Para los canales maestros controlados, los deslizadores maestros solamente son válidos cuando se activan los botones reguladores (indicador LED encendido). Si no pueden controlarse algunos canales, compruebe si están asignados al control maestro.
- **6.** Si el dispositivo no funciona correctamente, desenchufe el dispositivo.
- **7.** Compruebe la alimentación de la toma de corriente, todos los cables, el fusible, la configuración (puesta a valores por defecto), etc.
- **8.** Si lo anterior parece correcto, vuelva a enchufar la unidad.
- **9.** Si no sucede nada pasados 30 segundos, desconecte el dispositivo.
- **10.** Devuelva el dispositivo a su distribuidor Showtec.

## **Especificaciones del producto**

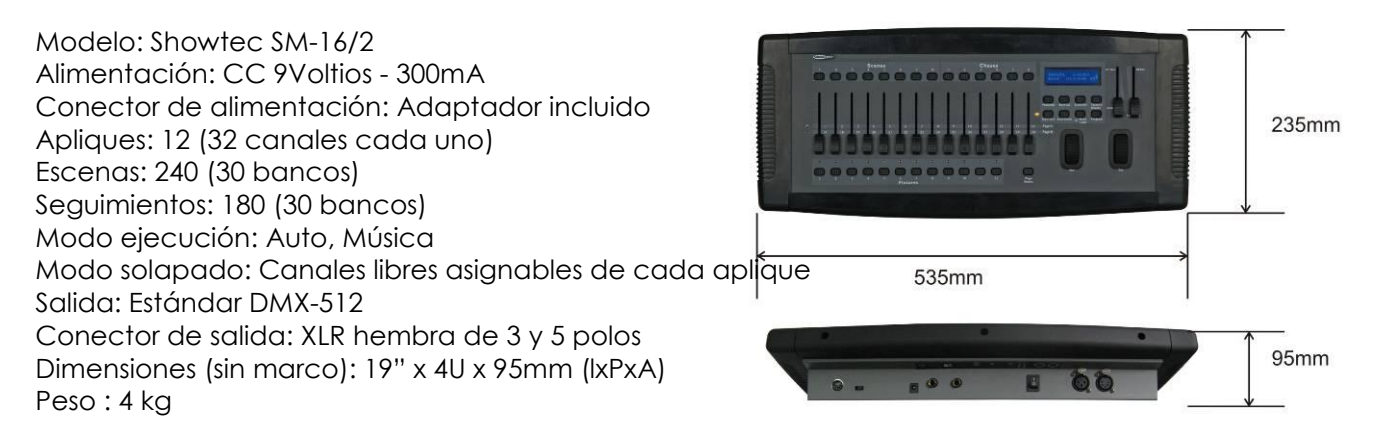

El diseño y las especificaciones del producto están sujetos a cambios sin previo aviso.

 $\epsilon$ 

Sitio web: [www.Showtec.info](http://www.showtec.info/) E-mail: [service@highlite.nl](mailto:service@highlite.nl)

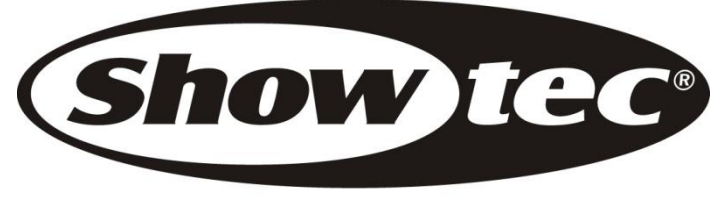

© 2010 Showtec.